**Getting Started with Contribution to Openstack**

Created by: Yatin Karel IRC Nick: ykarel

### **Openstack Project Management that you need to know**

Source Code for Services/Libraries/Clients: <https://github.com/openstack> [https://github.com/openstack/<](https://github.com/openstack/)project-name> Bugs are tracked at: <https://bugs.launchpad.net/> <https://bugs.launchpad.net/><project-name> Code Review is done at: <https://review.openstack.org/> https://review.openstack.org/#/q/project:openstack/< project-name>

# **Communication**

- IRC:- Each project has his own channel for discussion and meetings on freenode server <https://wiki.openstack.org/wiki/IRCpage>
- **IRC Logs** <http://eavesdrop.openstack.org/irclogs>
- Mailing lists: For open discussion/announcement across teams [https://wiki.openstack.org/wiki/Mailing\\_](https://wiki.openstack.org/wiki/Mailing_Lists) [Lists](https://wiki.openstack.org/wiki/Mailing_Lists)

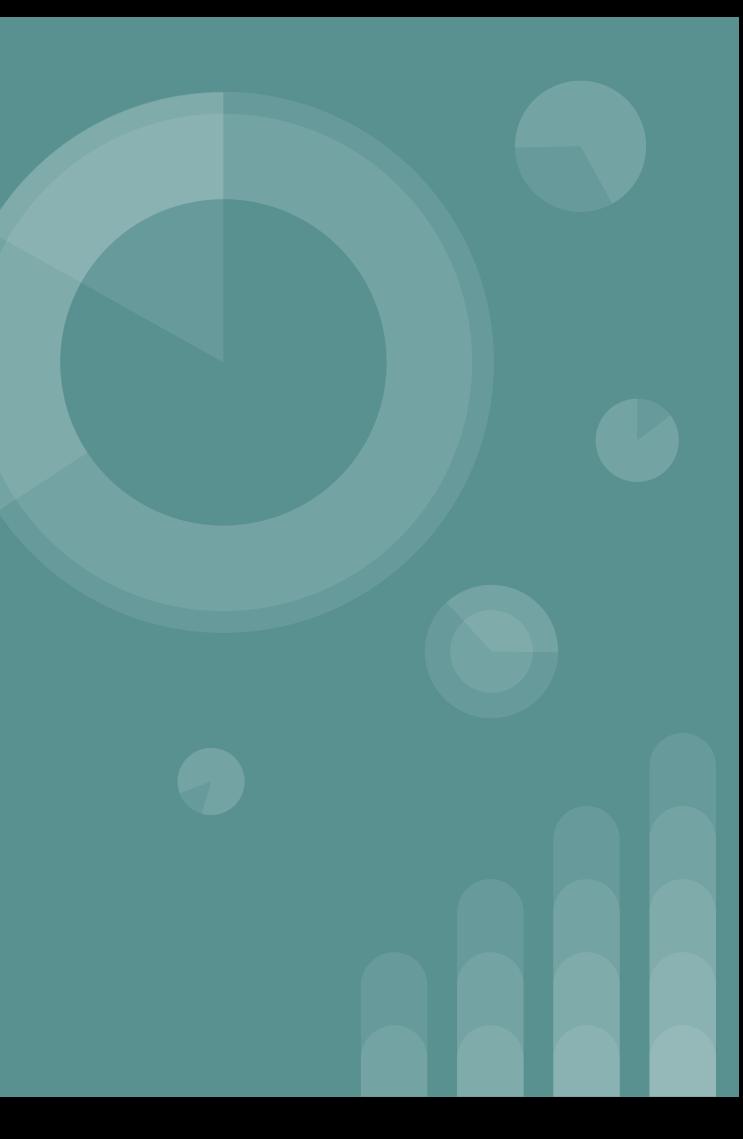

# **Setup Accounts**

- Launchpad: This will create single sign-on for review.openstack.org also [https://login.launchpad.net/3nNMopjfRFPZ7i](https://login.launchpad.net/3nNMopjfRFPZ7i5t/+login) [5t/+login](https://login.launchpad.net/3nNMopjfRFPZ7i5t/+login)
- Join as a Foundation member: [https://www.openstack.org/join/register/?me](https://www.openstack.org/join/register/?membership-type=foundation) [mbership-type=foundation](https://www.openstack.org/join/register/?membership-type=foundation)
- Login to review.openstack.org and set a username(can use same as launchpad username), sign ICLA and add your public ssh key.

# **Contribution to openstack**

Contribution can be done in many ways:-

- Filing bugs on launchpad, but remember to give details for the bugs.
- Triaging bugs on launchpad if you know the fix
- Resolving queries on IRC/Mailing lists
- Submitting patches: functional or non-functional
- Reviewing patches
- Drafting/Implementing features

#### **Not tried devstack yet,** try it you will learn more. Reference from our last meetup: [https://review.rdoproject.org/etherpad/p/devstack\\_vm](https://review.rdoproject.org/etherpad/p/devstack_vm)

# **Setup your development environment**

\$ sudo yum install -y python-devel openssl-devel mysql-devel libffi-devel git git-review gcc python-pip python-tox

\$ git config --global user.name "Firstname Lastname" \$ git config --global user.email ["your\\_email@youremail.com"](mailto:your_email@youremail.com) \$ git config --global gitreview.username "your gerrit username"

# **Clone and push source code for review**

# Clone project code locally and start contributing

\$ git clone <https://github.com/openstack/><project-name>

\$ git checkout -b <topic-branch>

# Update source code and run unit tests locally as defined in project guide, mostly tox is used to run tests in a virtualenv

\$ tox -epy27 #can check tox.ini for available options like py27,py35, pep8 etc

# Fix failures and push your code for review

\$ git commit -a -m "Your commit message one line"

\$ git review -s

# Add description to the commit message

\$ git commit --amend

\$ git review

You will get review link in the output of above command

# **Post source code push**

The source code is tested against predefined test jobs(check pipeline: see example [0]) for a project, jobs, events, triggers all are automated and are defined in following repository: <https://github.com/openstack-infra/project-config>(see example [1] and [2]).

Status of jobs can be checked at: http://zuul.openstack.org/

Examples:-

[0] https://github.com/openstack-infra/project-config/blob/master/zuul/layout.yaml#L4 [1]https://github.com/openstack-infra/project-config/blob/master/zuul/layout.yaml#L12742-L 12804

[2]https://github.com/openstack-infra/project-config/blob/master/zuul/layout.yaml#L11257,L 11293

## **continue...**

- Jenkins review  $(-1, +1)$
- Peer review  $(-1, 0, +1)$
- Core review  $(-2, -1, 0, +1, +2)$  and Workflow $(-1, 0, +1)$
- Gate jobs defined in openstack-infra/project-config, see examples [0]

Examples:-

[0]

[https://github.com/openstack-infra/project-config/blob/master/zuul/layout.yaml#L11284-L11](https://github.com/openstack-infra/project-config/blob/master/zuul/layout.yaml#L11284-L11284) [284](https://github.com/openstack-infra/project-config/blob/master/zuul/layout.yaml#L11284-L11284)

## **continue...**

- Check logs for failures and fix the issues. Logs are stored at logs.openstack.org, the result of jobs contains the link to logs.
- During the test run also logs can be checked at logs.openstack.org/<last 2 digit of review id>/<review id>

Some sample reviews:-

Submit your first patch:-

## **Thank You….**